# **Fehlerbehebung bei Problemen mit hoher Verfügbarkeit von Firepower Threat Defense**

## **Inhalt**

Einleitung Voraussetzungen Anforderungen Verwendete Komponenten Hintergrundinformationen **Designoptionen** HA-Terminologie Hochverfügbarkeitsstatus HA-Zustandsflussdiagramm Überprüfung der Benutzeroberfläche FirePOWER Management Center Managed FTD HA FDM-verwaltete FTD HA ASDM-verwaltete ASA HA Firepower Chassis Manager für 4100/9300 mit FTD/ASA HA CLI überprüfen Fehlerbehebung **Szenarien** APP-SYNC-Fehler Standby-Knoten kann nicht in HA integriert werden: "CD-App-Synchronisierungsfehler: Anwendung der App-Konfiguration fehlgeschlagen" Standby-Knoten kann HA nicht beitreten mit "HA-Statusfortschritt aufgrund APP SYNC-Timeout fehlgeschlagen" Der Standby-Knoten kann nicht zur HA-Sitzung hinzugefügt werden: Fehler bei der Synchronisierung der CD-Anwendung beim Anwenden der SSP-Konfiguration auf den Standby-Modus. Integritätsprüfung fehlgeschlagen Snort-Down oder Datenträgerfehler Die Erkennungs-Engine (SNORT-Instanz) ist ausgefallen. Das Gerät weist eine hohe Festplattenauslastung auf. Ausfall der Servicekarte MIO-Heartbeat-Fehler Zugehörige Informationen

## **Einleitung**

In diesem Dokument werden der Betrieb, die Verifizierung und die Fehlerbehebung für Hochverfügbarkeit (HA) in Firepower Threat Defense (FTD) beschrieben.

## **Voraussetzungen**

## **Anforderungen**

Cisco empfiehlt, sich mit folgenden Themen vertraut zu machen:

- FTD- und ASA-Plattformen
- Paketerfassung auf FTD-Appliances

Es wird dringend empfohlen, den Firepower-Konfigurationsleitfaden [Configure FTD High Availability on](https://www.cisco.com/c/de_de/support/docs/security/firepower-management-center/212699-configure-ftd-high-availability-on-firep.html) [Firepower Appliances](https://www.cisco.com/c/de_de/support/docs/security/firepower-management-center/212699-configure-ftd-high-availability-on-firep.html) zu lesen, um die in diesem Dokument beschriebenen Konzepte besser zu verstehen.

### **Verwendete Komponenten**

Die Informationen in diesem Dokument basierend auf folgenden Software- und Hardware-Versionen:

- FTD von Cisco
- Cisco FirePOWER Management Center (FMC)

Die Informationen in diesem Dokument beziehen sich auf Geräte in einer speziell eingerichteten Testumgebung. Alle Geräte, die in diesem Dokument benutzt wurden, begannen mit einer gelöschten (Nichterfüllungs) Konfiguration. Wenn Ihr Netzwerk in Betrieb ist, stellen Sie sicher, dass Sie die möglichen Auswirkungen aller Befehle kennen.

## **Hintergrundinformationen**

Die Informationen und Beispiele basieren auf FTD, die meisten Konzepte sind jedoch auch vollständig auf die Adaptive Security Appliance (ASA) anwendbar.

Ein FTD unterstützt zwei Hauptverwaltungsmodi:

- Offbox über FMC auch bekannt als Remote-Management
- On-Box über FirePOWER Device Manager (FDM) auch bekannt als lokales Management

**Hinweis**: FTD, die über FDM verwaltet wird, kann in Hochverfügbarkeit ab Firepower Version 6.3.0 hinzugefügt werden.

### **Designoptionen**

Aus der Sicht des Designs des FTD kann es direkt angeschlossen werden, wie in diesem Bild gezeigt:

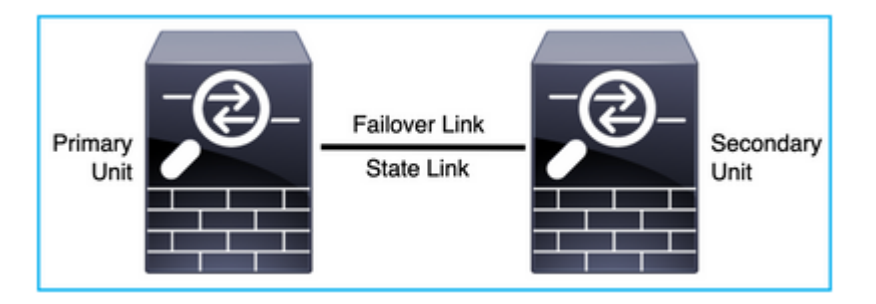

Die Verbindung kann auch über einen Layer-2-Switch (L2) hergestellt werden, wie in der folgenden Abbildung gezeigt:

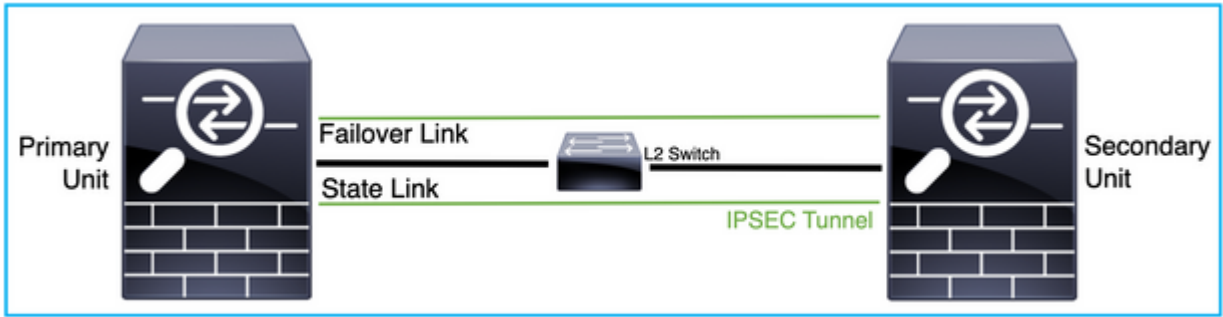

## **HA-Terminologie**

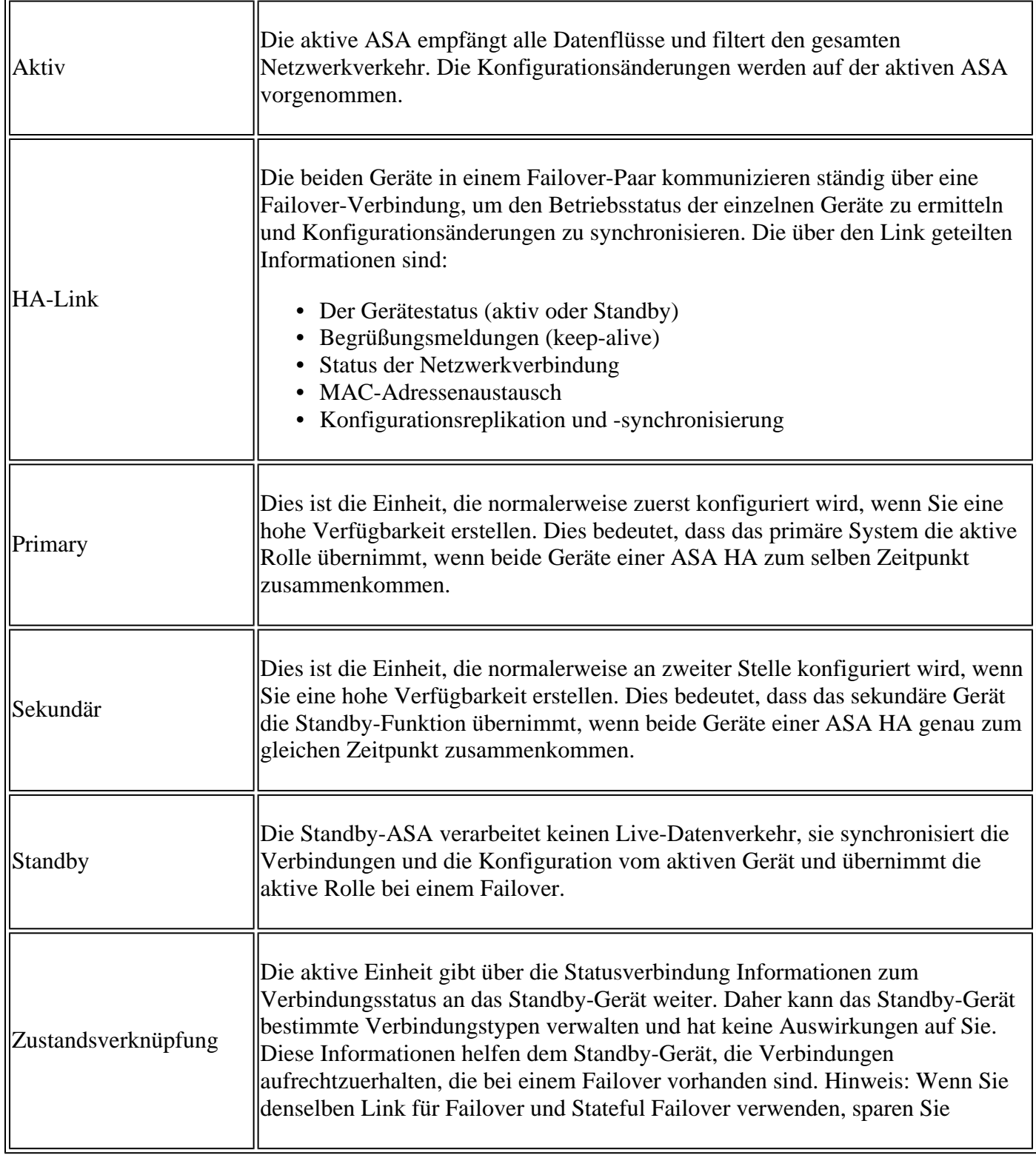

![](_page_3_Picture_105.jpeg)

## **Hochverfügbarkeitsstatus**

![](_page_3_Picture_106.jpeg)

## **HA-Zustandsflussdiagramm**

Primär (ohne verbundenen Peer):

![](_page_3_Figure_5.jpeg)

Sekundär (mit einem aktiven verbundenen Peer):

![](_page_4_Picture_1.jpeg)

## **Überprüfung der Benutzeroberfläche**

### **FirePOWER Management Center Managed FTD HA**

Der FTD HA-Status kann über die FMC-Benutzeroberfläche überprüft werden, wenn Sie zu **Gerät > Gerätemanagement** navigieren, wie in diesem Bild gezeigt:

![](_page_4_Picture_72.jpeg)

## **FDM-verwaltete FTD HA**

Seite "Primary FDM Overview":

![](_page_4_Figure_8.jpeg)

Seite "Secondary FDM Overview":

![](_page_5_Picture_17.jpeg)

## **ASDM-verwaltete ASA HA**

### ASDM-Startseite zur primären ASA:

![](_page_5_Picture_18.jpeg)

ASDM-Startseite zur sekundären ASA:

![](_page_6_Picture_13.jpeg)

## **Firepower Chassis Manager für 4100/9300 mit FTD/ASA HA**

![](_page_6_Picture_14.jpeg)

Seite "Logisches FCM-Gerät":

Seite "Sekundäres logisches FCM-Gerät":

![](_page_7_Picture_93.jpeg)

## **CLI überprüfen**

<#root>

>

**show running-config failover**

```
failover
failover lan unit secondary
failover lan interface failover-link GigabitEthernet0/2
failover replication http
failover link failover-link GigabitEthernet0/2
failover interface ip failover-link 10.10.69.49 255.255.255.0 standby 10.10.69.89
```
Dabei sind folgende Punkte zu beachten:

Failover Failover-LAN-Einheit sekundär  $\hat{a} \in \hat{C}$  ob es sich um eine primäre oder sekundäre Einheit handelt Failover LAN-Schnittstelle Failover-Link GigabitEthernet0/2  $\hat{a} \in \mathbb{R}^n$  physische Schnittstelle der Failover-Verbindung auf dem Gerät Failover-Replikation http Failover-Verbindung Failover-Link GigabitEthernet0/2 failover interface ip failover-link 10.10.69.49 255.255.255.0 standby 10.10.69.89  $\hat{a} \in \mathbb{C}$  primäre und die IP-Adressen der Standby-Device-Failover-Verbindung.

<#root>

>

**show failover**

```
Failover On 
Failover unit Secondary
Failover LAN Interface: failover-link GigabitEthernet0/2 (up)
```
Reconnect timeout 0:00:00 Unit Poll frequency 1 seconds, holdtime 15 seconds Interface Poll frequency 5 seconds, holdtime 25 seconds Interface Policy 1 Monitored Interfaces 0 of 311 maximum MAC Address Move Notification Interval not set failover replication http Version: Ours 9.16(0)26, Mate 9.16(0)26 Serial Number: Ours 9A1JSSKW48J, Mate 9ABR3HWFG12 Last Failover at: 01:18:19 UTC Nov 25 2021 This host: Secondary - Standby Ready Active time: 0 (sec) slot 0: ASAv hw/sw rev (/9.16(0)26) status (Up Sys) Interface outside (0.0.0.0): Normal (Not-Monitored) Interface inside (192.168.45.2): Normal (Not-Monitored) Interface diagnostic (0.0.0.0): Normal (Not-Monitored) slot 1: snort rev (1.0) status (up) slot 2: diskstatus rev (1.0) status (up) Other host: Primary - Active Active time: 707216 (sec) Interface outside (0.0.0.0): Normal (Not-Monitored) Interface inside (192.168.45.1): Normal (Not-Monitored) Interface diagnostic (0.0.0.0): Normal (Not-Monitored) slot 1: snort rev (1.0) status (up) slot 2: diskstatus rev (1.0) status (up) Stateful Failover Logical Update Statistics Link : failover-link GigabitEthernet0/2 (up) Stateful Obj xmit xerr rcv rerr General 95752 0 115789 0 sys cmd 95752 0 95752 0 up time 0 0 0 0 RPC services  $\begin{matrix} 0 & 0 & 0 & 0 \end{matrix}$ TCP conn 0<br>
IIDP conn 0 0 0 0 0<br>
0 0 0 0 UDP conn 0 0 0 0 ARP tbl 0 0 20036 0 Xlate\_Timeout 0 0 0 0 IPv6 ND tbl 0 0 0 0 0 0 VPN IKEv1 SA 0 0 0 0 0 0 VPN IKEv1 P2 0 0 0 0 0 0 VPN IKEv2 SA 0 0 0 0 0 0 VPN IKEv2 P2 0 0 0 0 VPN CTCP upd 0 0 0 0 0 0 0 VPN SDI upd 0 0 0 0 VPN DHCP upd 0 0 0 0 0 0 0 SIP Session 0 0 0 0 0 0 0 SIP Tx 0 0 0 0 SIP Pinhole  $\begin{array}{cccc} 0 & 0 & 0 & 0 \end{array}$  Route Session 0 0 0 0 Router ID 0 0 0 0 User-Identity 0 0 0 1 0 CTS SGTNAME 0 0 0 0 0 0 CTS PAC 0 0 0 0 TrustSec-SXP 0 0 0 0 0 0 IPv6 Route 0 0 0 0 STS Table 0 0 0 0 0 0 Rule DB B-Sync 0 0 0 0 0 0 0 Rule DB P-Sync 0 0 0 0 Rule DB Delete 0 0 0 0

 Logical Update Queue Information Cur Max Total

Recv Q: 0 5 504656 Xmit Q: 0 1 95752

Failover Ein: Failover ist aktiviert oder deaktiviert.

Dieser Host: Sekundär - Standby-fähig. Die Rolle dieses Geräts und die Status der Schnittstellen.

Andere Hosts: Primär - Aktiv Das andere Gerät befindet sich in einem aktiven Zustand und kommuniziert mit dem aktuellen Gerät.

<#root>

>

**show failover history**

![](_page_9_Picture_118.jpeg)

Verwenden Sie diese Option, um den historischen Status der Geräte und die Gründe für diese Statusänderungen zu überprüfen:

<#root>

>

**show failover state**

![](_page_9_Picture_119.jpeg)

====Configuration State=== Sync Done - STANDBY ====Communication State=== Mac set

Überprüfen Sie den aktuellen Status der Geräte und den Grund für das letzte Failover:

![](_page_10_Picture_135.jpeg)

![](_page_11_Picture_127.jpeg)

<#root>

>

**show failover descriptor**

outside send: 00020000ffff0000 receive: 00020000ffff0000 inside send: 00020100ffff0000 receive: 00020100ffff0000 diagnostic send: 01020000ffff0000 receive: 01020000ffff0000

## **Fehlerbehebung**

**Fehlerbehebung**

<#root>

>

**debug fover ?**

cable Failover LAN status cmd-exec Failover EXEC command execution fail Failover internal exception fmsg Failover message ifc Network interface status trace open Failover device open

![](_page_12_Picture_136.jpeg)

Aufnahmen:

Failover-Schnittstellenerfassung:

Anhand dieser Erfassung können Sie bestimmen, ob die Failover-Hello-Pakete mit der Geschwindigkeit, mit der sie gesendet werden, über die Failover-Verbindung gesendet werden.

<#root>

>

**show capture**

```
capture capfail type raw-data interface Failover [Capturing - 452080 bytes] 
match ip host 10.197.200.69 host 10.197.200.89 
\ddot{\phantom{1}}
```
**show capture capfail**

15 packets captured

```
1: 09:53:18.506611 10.197.200.69 > 10.197.200.89 ip-proto-105, length 54 
2: 09:53:18.506687 10.197.200.89 > 10.197.200.69 ip-proto-105, length 54 
3: 09:53:18.813800 10.197.200.89 > 10.197.200.69 ip-proto-105, length 46 
4: 09:53:18.814121 10.197.200.69 > 10.197.200.89 ip-proto-105, length 50 
5: 09:53:18.814151 10.197.200.69 > 10.197.200.89 ip-proto-105, length 62 
6: 09:53:18.815143 10.197.200.89 > 10.197.200.69 ip-proto-105, length 62 
7: 09:53:18.815158 10.197.200.89 > 10.197.200.69 ip-proto-105, length 50 
8: 09:53:18.815372 10.197.200.69 > 10.197.200.89 ip-proto-105, length 50 
9: 09:53:19.514530 10.197.200.89 > 10.197.200.69 ip-proto-105, length 54 
10: 09:53:19.514972 10.197.200.69 > 10.197.200.89 ip-proto-105, length 54 
11: 09:53:19.718041 10.197.200.69 > 10.197.200.89 ip-proto-9, length 70 
12: 09:53:20.533084 10.197.200.69 > 10.197.200.89 ip-proto-105, length 54 
13: 09:53:20.533999 10.197.200.89 > 10.197.200.69 ip-proto-105, length 54 
14: 09:53:20.686625 10.197.200.89 > 10.197.200.69 ip-proto-9, length 74 
15: 09:53:20.686732 10.197.200.69 > 10.197.200.89 ip-proto-9, length 74
15 packets shown
```
ARP-Erfassung auf der Failover-Verbindung:

Sie können diese Aufzeichnung verwenden, um zu sehen, ob die Peers Mac-Einträge in der ARP-Tabelle haben.

#### <#root>

>

#### **show capture**

capture caparp type raw-data ethernet-type arp interface Failover [Capturing - 1492 bytes] >

**show capture caparp**

#### 22 packets captured

```
1: 11:02:38.235873 arp who-has 10.197.200.69 tell 10.197.200.89 
2: 11:02:38.235934 arp reply 10.197.200.69 is-at 0:50:56:a0:85:6c 
3: 11:03:47.228793 arp who-has 10.197.200.69 tell 10.197.200.89 
4: 11:03:47.228870 arp reply 10.197.200.69 is-at 0:50:56:a0:85:6c 
5: 11:08:52.231296 arp who-has 10.197.200.69 tell 10.197.200.89 
6: 11:08:52.231387 arp reply 10.197.200.69 is-at 0:50:56:a0:85:6c 
7: 11:32:49.134163 arp who-has 0.0.0.0 (ff:ff:ff:ff:ff:ff) tell 0.0.0.0 (0:0:0:0:0:0) 
8: 11:32:50.226443 arp who-has 10.197.200.1 tell 10.197.200.28 
9: 11:42:17.220081 arp who-has 10.197.200.89 tell 10.197.200.69 
10: 11:42:17.221652 arp reply 10.197.200.89 is-at 0:50:56:a0:72:4d 
11: 11:42:20.224124 arp who-has 10.197.200.89 tell 10.197.200.69 
12: 11:42:20.225726 arp reply 10.197.200.89 is-at 0:50:56:a0:72:4d 
13: 11:42:25.288849 arp who-has 10.197.200.69 tell 10.197.200.89 
14: 11:42:25.288956 arp reply 10.197.200.69 is-at 0:50:56:a0:85:6c 
15: 11:46:17.219638 arp who-has 10.197.200.89 tell 10.197.200.69 
16: 11:46:17.220295 arp reply 10.197.200.89 is-at 0:50:56:a0:72:4d 
17: 11:47:08.135857 arp who-has 10.197.200.69 tell 10.197.200.89 
18: 11:47:08.135994 arp reply 10.197.200.69 is-at 0:50:56:a0:85:6c 
19: 11:47:11.142418 arp who-has 10.197.200.89 tell 10.197.200.69 
20: 11:47:11.143150 arp reply 10.197.200.89 is-at 0:50:56:a0:72:4d 
21: 11:47:18.213993 arp who-has 10.197.200.69 tell 10.197.200.89 
22: 11:47:18.214084 arp reply 10.197.200.69 is-at 0:50:56:a0:85:6c 
22 packets shown
>
```
## **Szenarien**

Wenn die Peer-Einheit der HA-Gruppe nicht beitritt oder während der Bereitstellung von Änderungen an der aktiven Einheit fehlschlägt, melden Sie sich bei der fehlerhaften Einheit an, navigieren Sie zur Seite für hohe Verfügbarkeit, und klicken Sie auf den Link Failover History.

#### **APP-SYNC-Fehler**

Wenn die Ausgabe von show failover history einen Fehler bei der App-Synchronisierung anzeigt, gab es zum Zeitpunkt der HA-Validierungsphase ein Problem, bei dem das System überprüft, ob die Geräte als Hochverfügbarkeitsgruppe richtig funktionieren.

Die Meldung "Alle Validierungen bestanden" wird angezeigt, wenn der Absenderstatus "App Sync" lautet und der Knoten in den Status "Standby Ready" wechselt.

Bei einem Validierungsfehler wird der Peer in den Status "Deaktiviert" (Fehler) versetzt. Beheben Sie die Probleme, damit die Peers wieder als Hochverfügbarkeitsgruppe fungieren.

Beachten Sie, dass Sie, wenn Sie einen App-Synchronisierungsfehler beheben und Änderungen an der aktiven Einheit vornehmen, diese bereitstellen und anschließend die hohe Verfügbarkeit wieder herstellen müssen, damit der Peer-Knoten beitreten kann.

Die Meldungen zeigen Fehler an und erläutern, wie Sie die Probleme beheben können. Diese Fehler können beim Beitritt zu einem Knoten und bei jeder nachfolgenden Bereitstellung auftreten.

Beim Knotenbeitritt führt das System eine Prüfung mit der zuletzt bereitgestellten Konfiguration auf der aktiven Einheit durch.

#### **Standby-Knoten kann nicht in HA integriert werden: "CD-App-Synchronisierungsfehler: Anwendung der App-Konfiguration fehlgeschlagen"**

In der Standby-FTD-Befehlszeile muss **/ngfw/var/log/action\_queue.log** den Grund für einen Konfigurationsfehler haben. Behebung: Nach Erkennen des Konfigurationsfehlers und Vornehmen erforderlicher Änderungen kann die hohe Verfügbarkeit wieder hergestellt werden. Siehe Cisco Bug [IDCSCvu15611.](https://bst.cloudapps.cisco.com/bugsearch/bug/CSCvu15611)

 $\epsilon$ #root $\epsilon$ 

![](_page_14_Picture_143.jpeg)

==========================================================================

#### **Standby-Knoten kann HA nicht beitreten mit "HA-Statusfortschritt aufgrund APP SYNC-Timeout fehlgeschlagen"**

In der Standby FTD-Befehlszeile muss **/ngfw/var/log/ngfwmanager.log** den Grund für die App-Sync-Zeitüberschreitung haben.

In dieser Phase schlagen auch die Richtlinienbereitstellungen fehl, da die aktive Einheit glaubt, dass die App-Synchronisierung noch läuft.

Die Richtlinienbereitstellung gibt den Fehler aus: "Da der Prozess newNode join/AppSync ausgeführt wird, sind Konfigurationsänderungen nicht zulässig, und die Bereitstellungsanforderung wird daher zurückgewiesen. Versuchen Sie die Bereitstellung später erneut."

Problembehebung: Wenn Sie die hohe Verfügbarkeit auf dem Standby-Knoten wiederherstellen, kann das Problem in manchen Fällen behoben werden. Siehe Cisco Bug-ID [CSCvt48941](https://bst.cloudapps.cisco.com/bugsearch/bug/CSCvt48941) Siehe Cisco Bug-ID [CSCvx11636](https://bst.cloudapps.cisco.com/bugsearch/bug/CSCvx11636)

<#root>

![](_page_15_Picture_148.jpeg)

==========================================================================

**Der Standby-Knoten kann nicht zur HA-Sitzung hinzugefügt werden: Fehler bei der Synchronisierung der CD-Anwendung beim Anwenden der SSP-Konfiguration auf den Standby-Modus.**

In der Standby FTD-Befehlszeile muss **/ngfw/var/log/ngfwmanager.log** den genauen Grund für den Fehler angeben.

Problembehebung: Wenn Sie die hohe Verfügbarkeit auf dem Standby-Knoten wiederherstellen, kann das Problem in manchen Fällen behoben werden.

Siehe Cisco Bug-ID [CSCvy04965](https://bst.cloudapps.cisco.com/bugsearch/bug/CSCvy04965)

<#root>

![](_page_15_Picture_149.jpeg)

**CD App Sync error is Failed to apply SSP config on standby**

==========================================================================

### **Integritätsprüfung fehlgeschlagen**

"HELLO not heard from mate" (HELLO wird nicht von MATE empfangen) bedeutet, dass der MATE offline ist oder dass die Failover-Verbindung die HELLO-Keepalive-Nachrichten nicht übermittelt.

Versuchen Sie, sich beim anderen Gerät anzumelden. Wenn SSH nicht funktioniert, rufen Sie den Konsolenzugriff auf, und überprüfen Sie, ob das Gerät betriebsbereit oder offline ist.

Wenn der Befehl betriebsbereit ist, ermitteln Sie mit dem Befehl die Ursache des Fehlers, und **zeigen Sie den Failover-Status an.**

Wenn das Gerät nicht funktioniert, starten Sie es neu und überprüfen Sie, ob auf der Konsole Bootprotokolle angezeigt werden. Andernfalls kann das Gerät als Hardware fehlerhaft angesehen werden.

<#root>

========================================================================== From State **The State** To State  **and State** Reason ========================================================================== 04:53:36 UTC Feb 6 2021 Failed Standby Ready **Interface check** 02:12:46 UTC Jul 11 2021 Standby Ready **32 Standby Ready** 3 Just Active 3 3 HELLO not heard from mate 02:12:46 UTC Jul 11 2021 Active Config Applied Active HELLO not heard from mate ==========================================================================

### **Snort-Down oder Datenträgerfehler**

Wenn die FTD diesen Fehler "Detect Inspection Engine Failure due to disk Failure" (Erkennt einen Ausfall der Inspektionsmaschine aufgrund eines Festplattenausfalls) meldet, gibt es zwei Möglichkeiten.

#### **Die Erkennungs-Engine (SNORT-Instanz) ist ausgefallen.**

Dies kann mithilfe des Linux-Befehls **pmtool status** validiert werden. **| grep -i de,**

Problembehebung: Wenn eine der Instanzen ausgefallen ist, suchen Sie nach /ngfw/**var/log/messages,** und identifizieren Sie die Ursache.

#### **Das Gerät weist eine hohe Festplattenauslastung auf.**

Dies kann mit dem Linux-Befehl **df -Th** validiert werden.

Problembehebung: Identifizieren Sie das Verzeichnis, das den Großteil der Festplatte beansprucht, und wenden Sie sich an das TAC, um die unerwünschten Dateien zu löschen.

<#root>

![](_page_17_Picture_128.jpeg)

### **Ausfall der Servicekarte**

Derartige Probleme werden im Allgemeinen aufgrund eines FirePOWER-Modulausfalls auf ASA 5500-X-Geräten gemeldet. Bitte überprüfen Sie die Plausibilität des Moduls über **show module sfr details**.

Problembehebung: Sammeln Sie ASA Syslog etwa zum Zeitpunkt des Ausfalls, und diese können Details wie einen Ausfall auf Kontroll- oder Datenebene enthalten.

Dies kann auf verschiedene Gründe im SFR-Modul zurückzuführen sein. Es wird empfohlen, das TAC zu öffnen, um die Ursache dieses Problems auf dem IPS zu finden.

<#root>

![](_page_17_Picture_129.jpeg)

#### **MIO-Heartbeat-Fehler**

FirePOWER Threat Defense/ASA meldet einen Fehler aufgrund eines "MIO-Blade-Heartbeat-Fehlers" bei FPR1.000, 2.000, 4.000, 9.000.

Siehe Cisco Bug-ID [CSCvy14484](https://bst.cloudapps.cisco.com/bugsearch/bug/CSCvy14484) Siehe Cisco Bug-ID [CSCvh26447](https://bst.cloudapps.cisco.com/bugsearch/bug/CSCvh26447)

![](_page_18_Picture_64.jpeg)

## **Zugehörige Informationen**

- [https://www.cisco.com/c/en/us/td/docs/security/asa/asa-cli-reference/S/asa-command-ref-S/show-f-to](/content/en/us/td/docs/security/asa/asa-cli-reference/S/asa-command-ref-S/show-f-to-show-ipu-commands.html)[show-ipu-commands.html](/content/en/us/td/docs/security/asa/asa-cli-reference/S/asa-command-ref-S/show-f-to-show-ipu-commands.html)
- [https://www.cisco.com/c/en/us/td/docs/security/firepower/640/fdm/fptd-fdm-config-guide-640/fptd](/content/en/us/td/docs/security/firepower/640/fdm/fptd-fdm-config-guide-640/fptd-fdm-ha.html#id_72185)[fdm-ha.html#id\\_72185](/content/en/us/td/docs/security/firepower/640/fdm/fptd-fdm-config-guide-640/fptd-fdm-ha.html#id_72185)
- **[Technischer Support und Dokumentation für Cisco Systeme](https://www.cisco.com/c/de_de/support/index.html)**

### Informationen zu dieser Übersetzung

Cisco hat dieses Dokument maschinell übersetzen und von einem menschlichen Übersetzer editieren und korrigieren lassen, um unseren Benutzern auf der ganzen Welt Support-Inhalte in ihrer eigenen Sprache zu bieten. Bitte beachten Sie, dass selbst die beste maschinelle Übersetzung nicht so genau ist wie eine von einem professionellen Übersetzer angefertigte. Cisco Systems, Inc. übernimmt keine Haftung für die Richtigkeit dieser Übersetzungen und empfiehlt, immer das englische Originaldokument (siehe bereitgestellter Link) heranzuziehen.